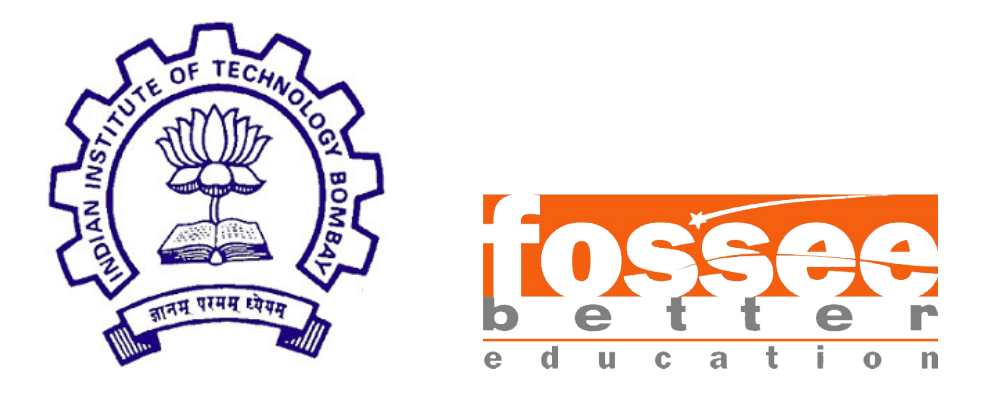

# Summer Fellowship Report

On

Script Creation System for Spoken Tutorials

Submitted by

Selvamani Kannan Nishant Ranjan Manan Poddar Shubham Garg

Under the guidance of

### Prof.Kannan M. Moudgalya

Chemical Engineering Department IIT Bombay

July 25, 2019

# Acknowledgment

We, the summer interns of the fossee - Script Creation Process for Spoken Tutorials are overwhelmed in all humbleness and gratefulness to acknowledge our deep gratitude to all those who have helped us put our ideas to perfection and have assigned tasks well above the level of simplicity and into something concrete and unique. We wholeheartedly thanks Prof. Kannan M. Moudgalya for having faith in us, selecting us to be a part of his valuable project and for constantly motivating us to do better. We thanks Mr. Nagesh Karmali for providing us the opportunity to work on this project. We are also very thankful to our mentors for their valuable suggestions. They were and are always there to show us the right track when needed help. With help of their brilliant guidance and encouragement, we all were able to complete our tasks properly and were up to the mark in all the tasks assigned. During the process, we got a chance to see the stronger side of our technical and nontechnical aspects and also strengthen our concepts. Last but not the least, we sincerely thank all our other colleagues working in different projects under Prof. Kannan M. Moudgalya for helping us evolve better with their critical advice.

# Declaration

We declare that this written submission represents our ideas in our own words and whenever others' ideas or words have been included, We adequately cited and referenced the original sources. We declare that We have properly and accurately acknowledged all sources used in the production of this thesis.

We also declare that We have adhered to all principles of academic honesty and integrity and have not misrepresented or fabricated or falsified any idea/data/fact/source in our submission. We understand that any violation of the above will be a cause for disciplinary action by the Institute and can also evoke penal action from the sources which have not been properly cited or from whom proper permission has not been taken when needed.

> Selvamani Kannan Nishant Ranjan Manan Poddar Shubham Garg

# **Contents**

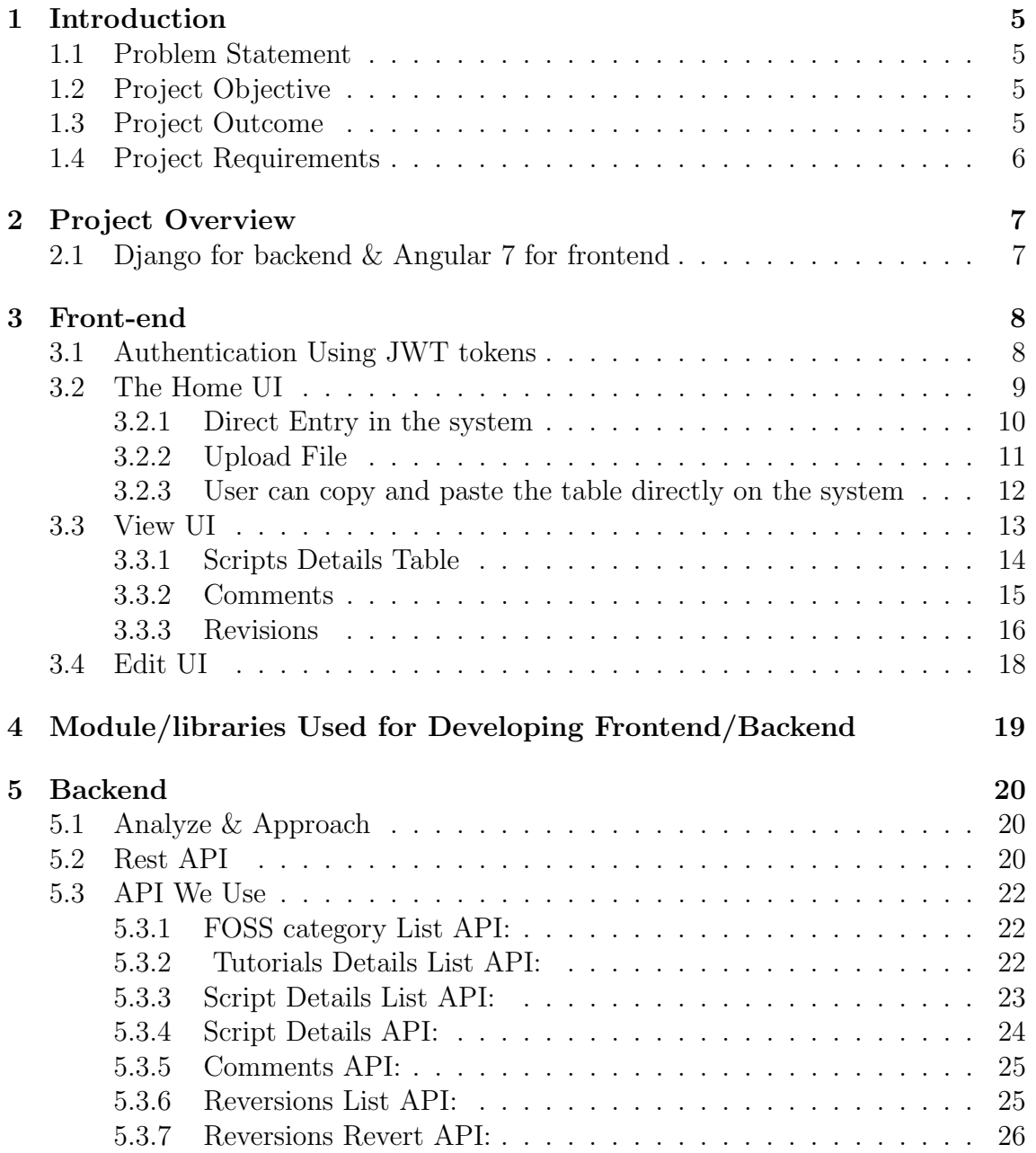

# List of Figures

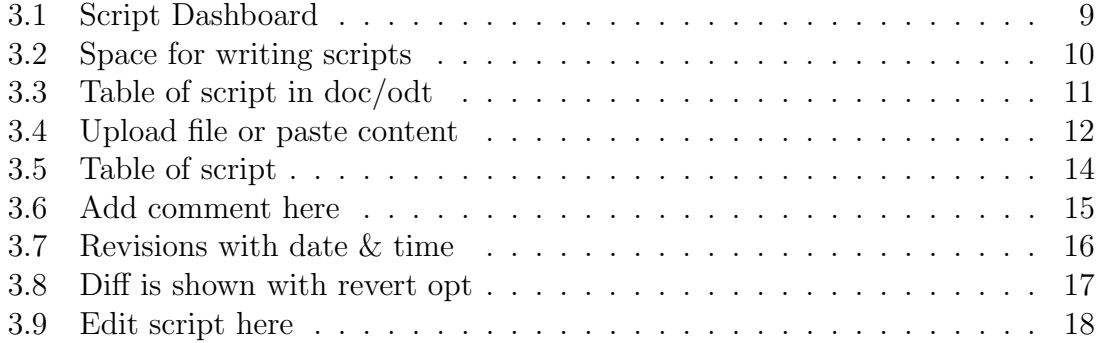

# <span id="page-5-0"></span>Chapter 1

# Introduction

### <span id="page-5-1"></span>1.1 Problem Statement

Development of a platform for the Spoken-tutorial.org , for automating the process of script creation for the tutorials. In the current system, the manual process is followed. The workflow of the system is described as follows. The script is divided into the individual scene having a 2-column format containing Visual Cue and Narration. In each scene, Visual Cue is written as a series of events leading to actions, and Narration refers to the textual voice-over given by the speaker for its corresponding events in the visual cue

### <span id="page-5-2"></span>1.2 Project Objective

The objective of the project is to add modules to the existing website name Scriptmanager so that one can create the scripts on the website directly or upload a file containing the scripts and can modify them afterwards. Revisions history should be maintained after each edit and can be reverted to the previous version. A reviewer should be able to review and comment on particular cue-narration pair regarding doubts/questions/suggestions on that script

### <span id="page-5-3"></span>1.3 Project Outcome

The creator will be able to create the script. The script will comprise of slides, each divided into 2 columns. There would be a facility to add, remove, and reorder the slides. Once the creator creates the script, he/she can send it for review. The existing publishing workflow will be followed in the review process.

# <span id="page-6-0"></span>1.4 Project Requirements

We are using the following tools during development

- Django (v1.11) used for developing the back-end of the platform.
- Angular 7 (v7.0) used for front-end development.
- MySQL the database used for storing the data.

# <span id="page-7-0"></span>Chapter 2

# Project Overview

In the current system, for creating Scripts and get it reviewed, the users are allowed to use services like Google Docs and Gmail only, which is pretty cumbersome and inefficient. We have replaced them by developing a platform which essentially provides features similar to Google Docs and also has facilities to get it reviewed without mailing, by simply automating the process.

### <span id="page-7-1"></span>2.1 Django for backend & Angular 7 for frontend

Since the existing system already uses Django as a server-side framework and MySQL as the database, we also used the same for maintaining compatibility with the existing system. Although we have used Angular to develop the frontend using Django templates (which is used in the existing system) would imply to write all the javascript on our own which isn't required when these frameworks are already present. With the help of them, It becomes really easy to develop and maintain the code.

Since the existing system is using Django platform as a server-side and MySQL as a database, so we use the same for compatibility with the existing system. Add we use Angular in this to develop Front-end using Django Templets. These templates make our work easy to develop and maintain the code

# <span id="page-8-0"></span>Chapter 3

# Front-end

### <span id="page-8-1"></span>3.1 Authentication Using JWT tokens

The existing system handles the login and registration part. To use our system, the user should be already logged in as we need the details of foss category and languages being assigned to him. Therefore, we have used JWT tokens to authenticate the user with the application server by sending this token with each API calls we make. We make an API call as soon as the user comes to our system to get this token from the application server and we are storing it in the local storage, So after that, every API call goes with this token and that's how the authentication is happening. After 3 seconds the token automatically gets refreshed to ensure the security of the system.

## <span id="page-9-0"></span>3.2 The Home UI

The Home UI is a dashboard for displaying the tutorials list based on foss category and language selected by the user.

Only the foss category and language which has been assigned to the particular user is shown in the drop-down menu. After selecting them, all the tutorials of that particular category is shown.

User can now either create scripts for a particular tutorial or edit/view a previously created scripts for a tutorial.

<span id="page-9-1"></span>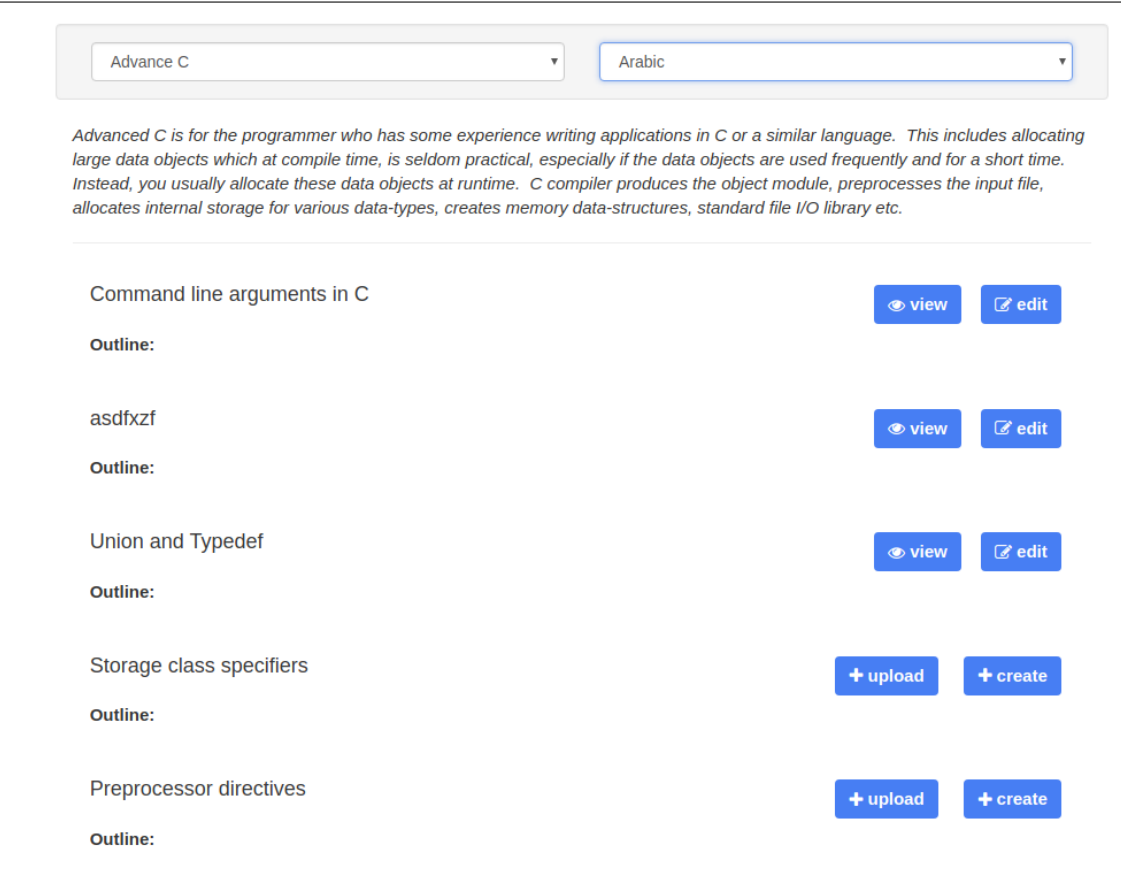

Figure 3.1: Script Dashboard

For Creating Scripts, three features are provided to the users :

- Direct Entry in the system.
- Upload docs/odt files.
- Copy and paste the whole table.

#### <span id="page-10-0"></span>3.2.1 Direct Entry in the system

<span id="page-10-1"></span>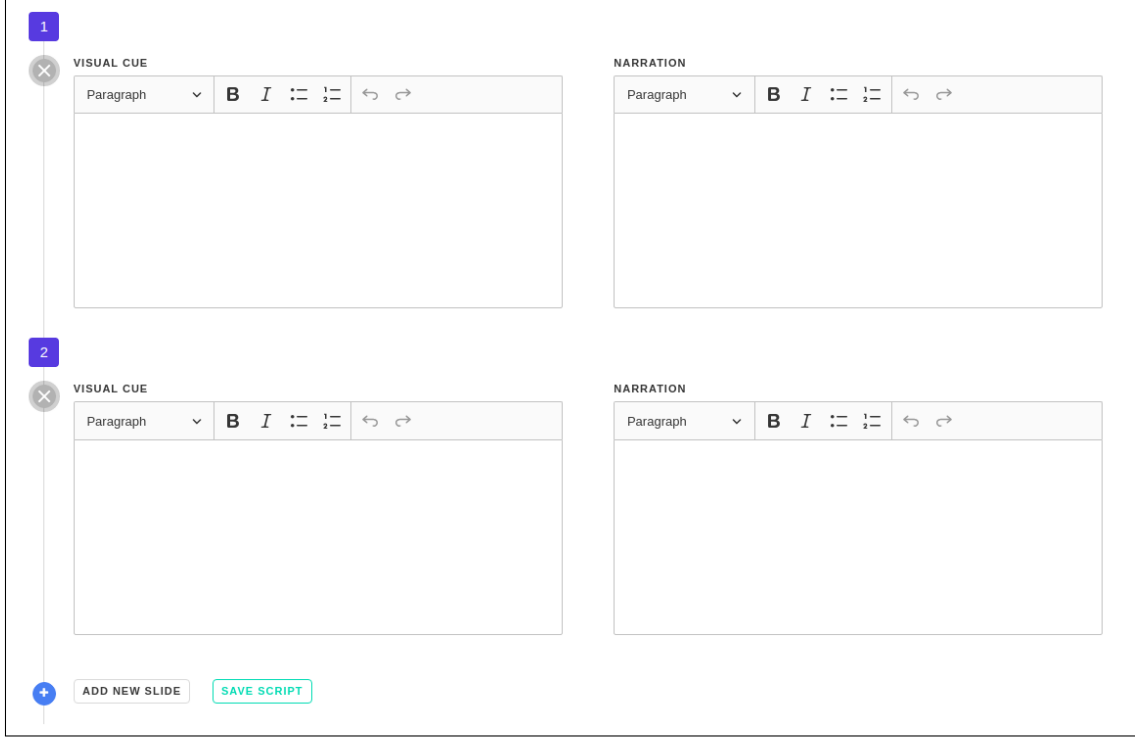

Figure 3.2: Space for writing scripts

Here user can directly enter visual cue and narration for each slide and as each tutorial contains multiple slides, therefore, the system provides the facility to the user, to add and delete the rows dynamically and save it after all the changes made.

### <span id="page-11-0"></span>3.2.2 Upload File

User can Upload the whole doc/odt files containing tables which in turn contains data of visual cue and narration. In this way, user can work "offline" as well.

<span id="page-11-1"></span>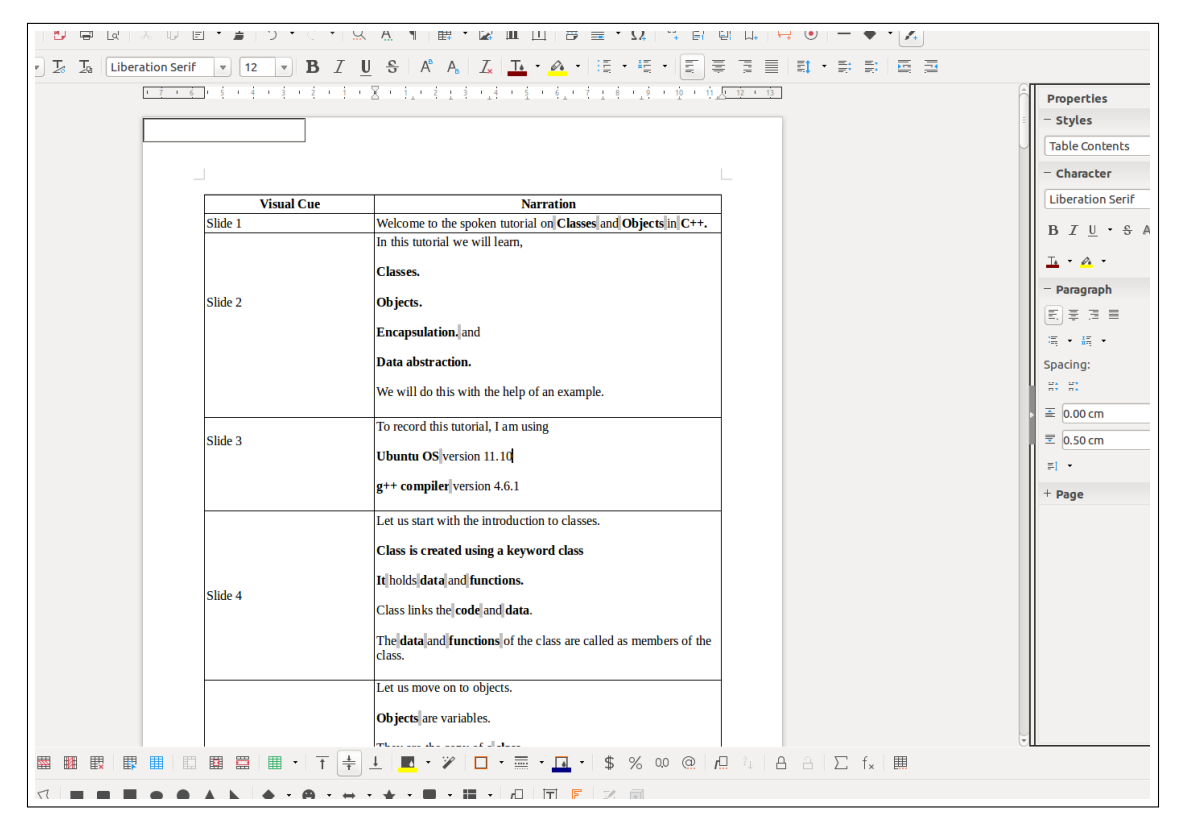

Figure 3.3: Table of script in doc/odt

### <span id="page-12-0"></span>3.2.3 User can copy and paste the table directly on the system

<span id="page-12-1"></span>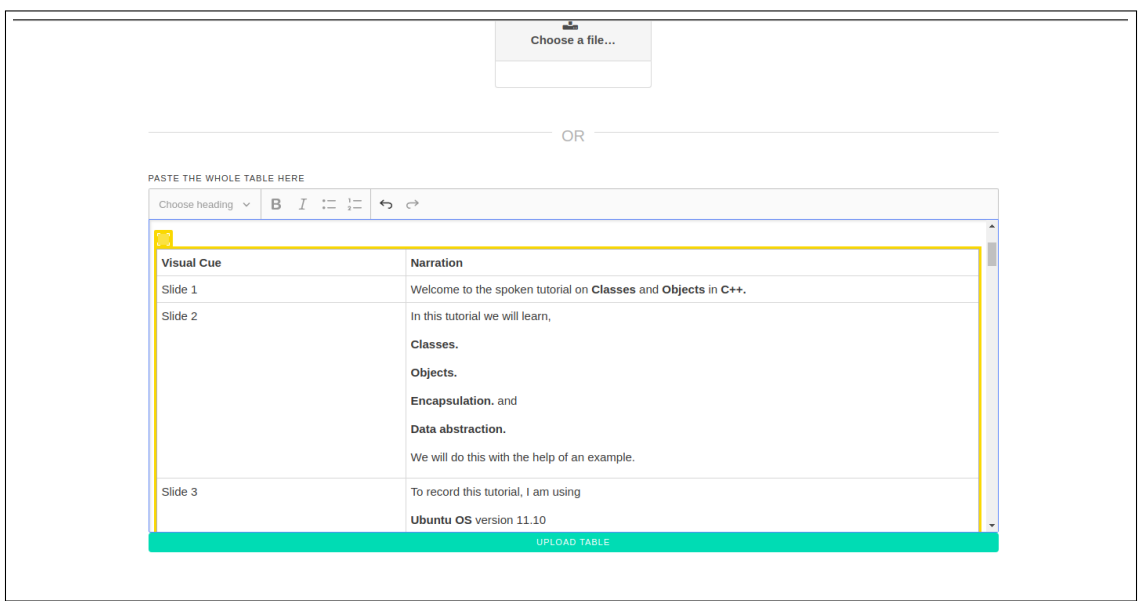

Figure 3.4: Upload file or paste content

Feature 3.3.2 and 3.3.3 provide user, the facility to work offline as well.

# <span id="page-13-0"></span>3.3 View UI

After creating the scripts manually or uploading them directly to the system, user will be redirected to the view page. There are three main components on this page:

- Script Details Table
- Comments
- Revisions

<span id="page-14-1"></span><span id="page-14-0"></span>

|                | <b>Command line arguments in C</b> |                                                                               | <b>Z</b> Edit Mode<br><b>くGo Back</b> |  |
|----------------|------------------------------------|-------------------------------------------------------------------------------|---------------------------------------|--|
|                |                                    |                                                                               |                                       |  |
| Sr.<br>No.     | <b>Visual Cue</b>                  | <b>Narration</b>                                                              |                                       |  |
| 1              | <b>Display Slide</b>               | Hello and welcome to the spoken tutorial on Command Line<br>Arguments.        |                                       |  |
| $\overline{2}$ | <b>Display Slide</b>               | In this tutorial, we will learn about<br>$\bullet$                            |                                       |  |
| 3              | <b>Display Slide</b>               | For this tutorial I am using                                                  |                                       |  |
|                | <b>System Requirements</b>         | Ubuntu Operating system version 11.10 and                                     |                                       |  |
|                |                                    | $\bullet$<br>gcc Compiler version 4.6.1 on Ubuntu                             |                                       |  |
| 4              | <b>Display Slide</b>               | To follow this tutorial, you should be familiar with C tutorials.             |                                       |  |
|                | <b>Prerequisites</b>               | If not, for relevant tutorials please visit our website which is as<br>shown. |                                       |  |
| 5              | Show the pointer to                | Let us start with our program.                                                |                                       |  |
|                |                                    | I have a code file.                                                           |                                       |  |
|                |                                    | I will open it.                                                               |                                       |  |
|                |                                    | Filonomo je majn with arge o                                                  |                                       |  |

Figure 3.5: Table of script

This table occupies two-thirds of the page and contains three columns Serial No, Visual Cue and Narration.

- If the script is created manually on the system then data from each slide (i.e., each cue narration pair) will be inserted into a table row
- If the script is uploaded as a file or copy-pasted onto the system then the data will be parsed from the file and then inserted into the table row.

When hovered over the particular row of the table, it will show two buttons Comment and Revision

### <span id="page-15-0"></span>3.3.2 Comments

<span id="page-15-1"></span>

|                | <b>Command line arguments in C</b>                 |                                                                                                    | <b>くGo Back</b><br><b>Z</b> Edit Mode                     |
|----------------|----------------------------------------------------|----------------------------------------------------------------------------------------------------|-----------------------------------------------------------|
| Sr.<br>No.     | <b>Visual Cue</b>                                  | <b>Narration</b>                                                                                                    | This is a test comment<br>& admin   0 minute(s) ago       |
| $\mathbf 1$    | <b>Display Slide</b>                               | Hello and welcome to the spoken tutorial on Command Line<br>Arguments.                                                                             | This is another test comment<br>& admin   0 minute(s) ago |
| $\overline{2}$ | <b>Display Slide</b>                               | In this tutorial, we will learn about<br>$\bullet$                                                                                                 | Add a comment                                             |
| 3              | <b>Display Slide</b><br><b>System Requirements</b> | For this tutorial I am using<br>$\bullet$<br>Ubuntu Operating system version 11.10 and<br>gcc Compiler version 4.6.1 on Ubuntu                     | POST COMMENT                                              |
| $\overline{4}$ | <b>Display Slide</b><br><b>Prerequisites</b>       | To follow this tutorial, you should be familiar with C tutorials.<br>If not, for relevant tutorials please visit our website which is as<br>shown. |                                                           |
| 5              | Show the pointer to                                | Let us start with our program.<br>I have a code file.<br>I will open it.<br>Filename is main-with-args.c                                           |                                                           |

Figure 3.6: Add comment here

This will show all the comments for a particular slide and highlight that row in the table. Comments can be created by the reviewers and the user who created the script, both.

### <span id="page-16-0"></span>3.3.3 Revisions

<span id="page-16-1"></span>

|                |                                                    | <b>Command line arguments in C</b>                                                                                                    | <b>Z</b> Edit Mode<br>くGo Back                                       |
|----------------|----------------------------------------------------|----------------------------------------------------------------------------------------------------|----------------------------------------------------------------------|
| Sr.<br>No.     | <b>Visual Cue</b>                                  | <b>Narration</b>                                                                                                    | Revision 4 (2019-07-03 08:31 AM)                                     |
| 1              | Something is changed                               | Hello and welcome to the spoken tutorial on Command Line<br>Arguments.                                                                             | Revision 3 (2019-07-03 08:31 AM)                                     |
| $\overline{2}$ | <b>Display Slide</b>                               | In this tutorial, we will learn about<br>$\bullet$                                                                                                 | Revision 2 (2019-07-03 08:31 AM)<br>Revision 1 (2019-07-02 09:19 AM) |
| 3              | <b>Display Slide</b><br><b>System Requirements</b> | For this tutorial I am using<br>$\bullet$<br>Ubuntu Operating system version 11.10 and<br>gcc Compiler version 4.6.1 on Ubuntu                     |                                                                      |
| 4              | <b>Display Slide</b><br><b>Prerequisites</b>       | To follow this tutorial, you should be familiar with C tutorials.<br>If not, for relevant tutorials please visit our website which is as<br>shown. |                                                                      |
| 5              | Show the pointer to                                | Let us start with our program.<br>I have a code file.<br>I will open it.<br>Pilanama ia main mith anna a                                           |                                                                      |

Figure 3.7: Revisions with date & time

This will show all the edit history made to the particular slide. Clicking on the revision will show that particular version of the slide, with the difference between the current version and the previous version. User has the facility to revert back to previous version at any point.

<span id="page-17-0"></span>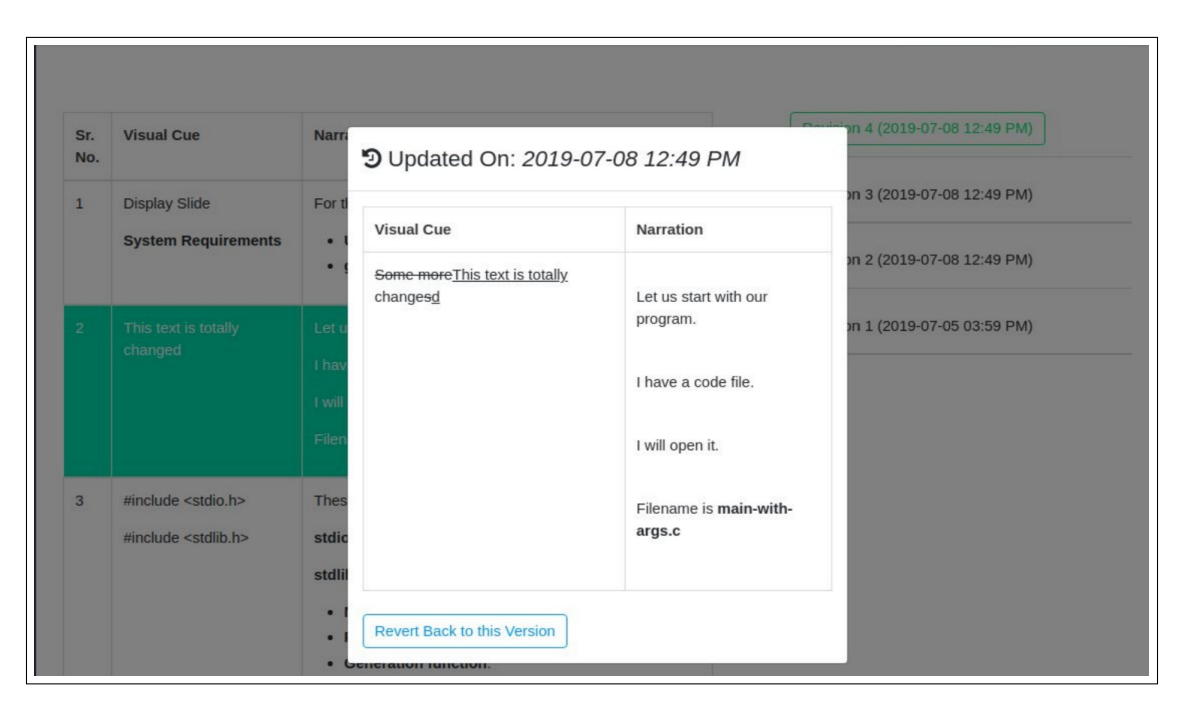

Figure 3.8: Diff is shown with revert opt

### <span id="page-18-0"></span>3.4 Edit UI

Edit mode can be accessed from the navigation button on the top-right corner of the View Mode and can be toggled back from the same button.

<span id="page-18-1"></span>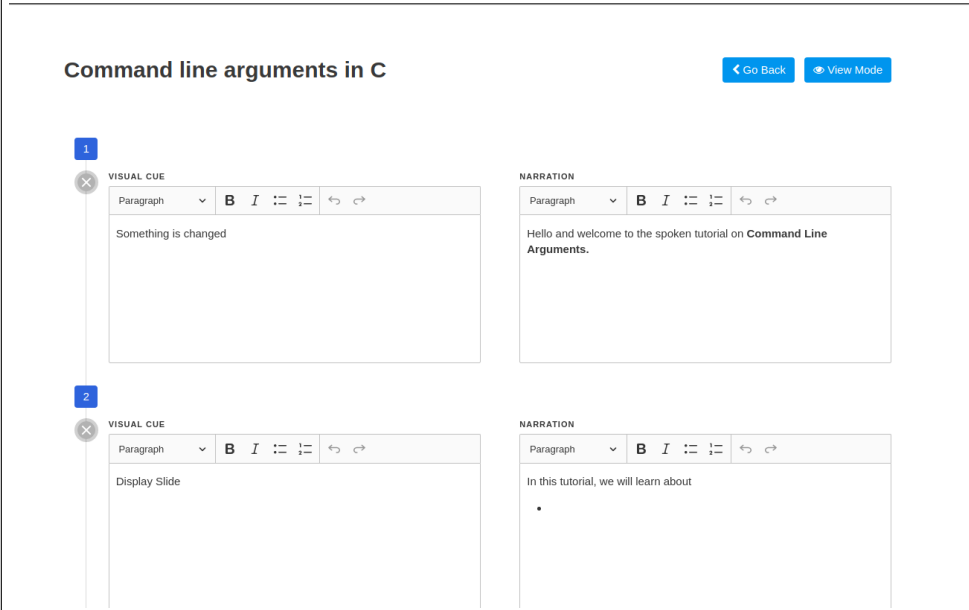

Figure 3.9: Edit script here

This mode will show all the slides cue and narration data in an editor which can be used to edit that slide. It has an autosave feature so everything will be saved after making an edit and moving out of focus from the editor. More slides can also be added to the script in the edit mode.

# <span id="page-19-0"></span>Chapter 4

# Module/libraries Used for Developing Frontend/Backend

- 1. Bulma as SASS/CSS library
- 2. ngx-text-diff for implementing a feature similar to 'git diff
- 3. Libreoffice for converting doc/odt files to HTML

# <span id="page-20-0"></span>Chapter 5

# Backend

The backend is written in django. Inside spoken tutorial project, a new module script manager is created. All the back end API are written in django-restframework. By calling the end points in the different method, the  $C.U.R.D$  (Create, Update, Read, Delete ) is performed in the appropriate django models.

### <span id="page-20-1"></span>5.1 Analyze & Approach

Before starting, we analyzed the existing models and understand the flow of the system. In most of the cases, we used their models to fetch data. When required new models are created for scripts details, comments and reversions.

### <span id="page-20-2"></span>5.2 Rest API

#### • /api-token-auth/

It takes the user credentials in POST request and it returns the JWT(JSON Web Token). This API doesnt require any authentication. Expect this API all the API has to be called with a valid JWT token in the header.

•  $\langle$ api $/$ foss $/$ 

This API only accept GET request and the user should be authenticated. It returns all foss category and its languages assigned to the current user. This data is retrieved from Contributor Role model.

#### • /scripts/api/foss/{fid}/language/{lid}/tutorials/

This API only accept GET request and the user should be authenticated. It takes foss-id and language-id as a query parameter and it returns the tutorials for the given foss category and language. This data is retrieved from Tutorial Detail model.

#### • /scripts/api/tutorial/{tid}/scripts/

This accepts GET, POST,PATCH, DELETE request and the user should be authenticated. This API handles the entire script data in slide level also.

#### GET

It returns the scripts details for the given particular tutorial id. If any script is created for the given tutorial id then for that script id, script details will be returned. That is if any instance is present in the Script model for given tutorial id and if any instance present in Script Details model for script instance id then that script details data will be returned.

### POST

It takes an array of script details data. At first this checks if any Script instance is created for the tutorial id. If not new instance will be created. Then with that script id and received data will create a new instance in the Script Details table. Here when inserting larger no of data i.e iterating through each dictionary and inserting will be costly. So, the data will be serialized and whole array will inserted simultaneously. This is an optimal way of creating array of instance rather than inserting one by one. With respect to the actions the API returns True or False.

### PATCH

It takes a dictionary contains 'pk' of that Script Details model. The update is based on pk. For that particular instance it will be replaced with received data. The update can not be made for a bulk data. It can be done in slide level only.

### DELETE

It takes the slide id as query parameter and it deletes the instance in the Script Details model. After deleting, this function checks that there is any instance of same script. If not then it deletes the script data also. So, that new script can be crate.

### <span id="page-22-0"></span>5.3 API We Use

In API documentation we are going to discuss about **API** used in this project.

#### <span id="page-22-1"></span>5.3.1 FOSS category List API:

This api returns a list of foss category and language assigned the current user Allowed Method : GET URL: /scripts/api/foss/ Permissions:

Must be Authenticated

GET:

Sample JSON:

```
1 \mid [
\begin{array}{c|c} 2 & \end{array} \begin{array}{c} \end{array}3 "foss_category": {
4 "id": integer,
5 | "name": string,
6 CO "description": string
7 \mid \},
\vert "language": {
9 \vert "id": integer,
10 | "name": string,
_{11} },
\frac{1}{12} \parallel "user": string,
13 | "status": boolean
\begin{array}{c|c}\n 14 & \end{array} }
_{15} | ]
```
### <span id="page-22-2"></span>5.3.2 Tutorials Details List API:

This api returns a list of tutorials for a particular foss category and language Allowed Method: GET

#### URL: /scripts/api/foss/¡foss id¿/language/¡langage id¿/tutorials/ Url parameters:

foss id: It is the id of the foss category that the user wants to view tutorial langage id: It is the id of the language that the user wants to view tutorial Permissions:

Must be Authenticated

Must be assigned to the foss category and language

GET: Sample JSON:

```
1 \mid [
 \overline{2} {
 \overline{\phantom{a}} \overline{\phantom{a}} \overline{\4 | "foss":integer,
 5 "language": integer,
 6 Ututorial": integer,
 7 "level": integer,
 8 \vert "order": integer,
 9 | "script_status":boolean,
10 outline: string
\begin{array}{c|c}\n11 & \end{array} }
_{12} | ]
```
#### <span id="page-23-0"></span>5.3.3 Script Details List API:

This api returns a list of scripts,create scripts,update scripts for a tutorial id Allowed Method: GET, POST

URL: /scripts/api/tutorial/¡tutorial id¿/language/¡language id¿/scripts/ Url parameters:

tutorial id:It is the id of the tutorial that the user wants to view script details langage id: It is the id of the language that the user wants to view tutorial

#### Permissions:

Must be Authenticated

Tutorial must be assigned to the current user

GET:

Sample JSON:

```
1 \mid [
\overline{2} {
\overline{\phantom{a}} \overline{\phantom{a}} \overline{\4 "cue": string(html by CKeditor),
5 The String Contract of The Theorem Terminan Terminan in Terminan Terminal Inc. Terminan in Terminan in Terminan in Terminan in Terminan in Terminan in Terminan in Terminan in Terminan in Terminan in Terminan in Termina
6 \blacksquare "order": integer,
7 "script": integer
8 }
9 \mid 7
```
POST:

It takes arrays of script details json and it returns True or False

Sample JSON:

```
_1 {
_2 | "details":
3 [
\begin{array}{c|c} 4 & \end{array}5 "cue": string,
6 \vert "narration": string,
7 "order": integer
8 }
\overline{9} ]
_{10} }
```
### <span id="page-24-0"></span>5.3.4 Script Details API:

This api update a script and delete script Allowed Method: PATCH, DELETE

URL: /scripts/api/tutorial/¡tutorial\_id $\chi$ /language/¡language\_id $\chi$ /scripts/¡script\_details Url parameters:

tutorial id:It is the id of the tutorial that the user wants to view script details langage id: It is the id of the language that the user wants to view tutorial script details id: It is the id of a particular slide, that the user wants to edit / delete Permissions: Must be Authenticated

Tutorial must be assigned to the current user

PATCH:

Sample JSON:

 $1$   $\Gamma$  $\overline{2}$  { 3 | "id": integer, 4 | "cue": string, 5 | "narration": string, 6  $\blacksquare$  "order": integer, <sup>7</sup> "script": integer 8 } 9 | ]

### <span id="page-25-0"></span>5.3.5 Comments API:

This api returns a list of comments,also it creates comments for a slide (script detail id) Allowed Method: GET, POST

#### URL: api/scripts/¡script detail id¿/comments/

Url parameters:

 $\mathsf{r}$ 

script detail id:It is the id of a particular slide, that the user wants to view comment Permissions:

Must be Authenticated

GET: Sample JSON:

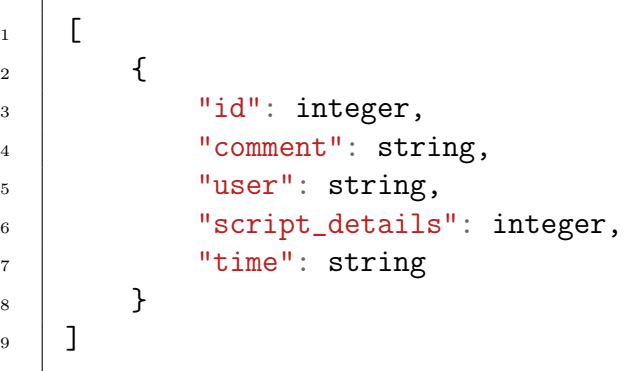

POST:

It takes a comment in json and returns True / False. Sample JSON:

 $\begin{array}{c|c}\n1 & \cdots & \end{array}$ 2 | "comment":string 3 }

### <span id="page-25-1"></span>5.3.6 Reversions List API:

This api returns a list of reversion for a slide(script detail id) Allowed Method: GET URL: api/scripts/¡script detail id¿/reversions/

#### Url parameters:

script detail id:It is the id of a particular slide, that the user wants to view comment Permissions:

Must be Authenticated GET: Sample JSON:

```
1 [
\overline{2} {
3 Treversion_id": integer,
4 | "id": integer,
5 \t\t"cue": string,
6 | "narration": string,
<sup>7</sup> "order": string,
8 | "script_id": string,
9 | "date_time": string,
10 | "user": string
\begin{array}{c|c} 11 & 1 \end{array}_{12} ]
```
#### <span id="page-26-0"></span>5.3.7 Reversions Revert API:

This api is to revert from current version to the some other version

It takes the reversion id and return True / False

Allowed Method: PATCH URL: api/scripts/jscript\_detail\_id;/reversions/jreversion\_id;/ Url parameters:

script detail id:It is the id of a particular slide, that the user wants to view comment reversion id:It is the id of the particular slide, that the user wants to revert

#### Permissions:

Must be Authenticated.

# Bibliography

- 1. https://docs.djangoproject.com/en/2.2/topics/install/
- 2. https://angular.io/
- 3. https://angular.io/tutorial